## You Know More Than You Think...;)

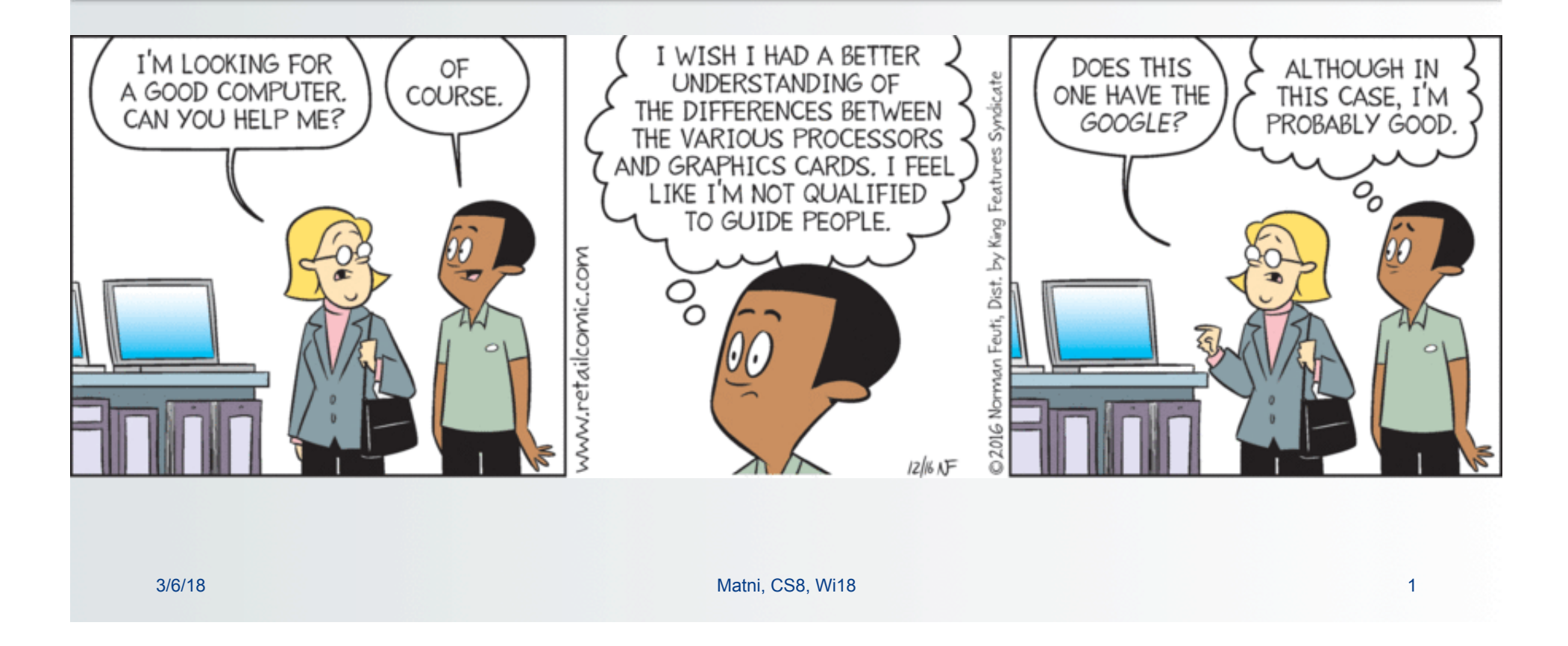

#### **Digital Images in Python While Loops**

**CS 8: Introduction to Computer Science, Winter 2018 Lecture #13** 

> Ziad Matni Dept. of Computer Science, UCSB

### Administrative

- Homework #7 is due **ON MONDAY 3/12**
- Lab #5 due **ON FRIDAY 3/9 (EXTENDED)**
- Remaining on the calendar… *This supersedes anything on the syllabus*

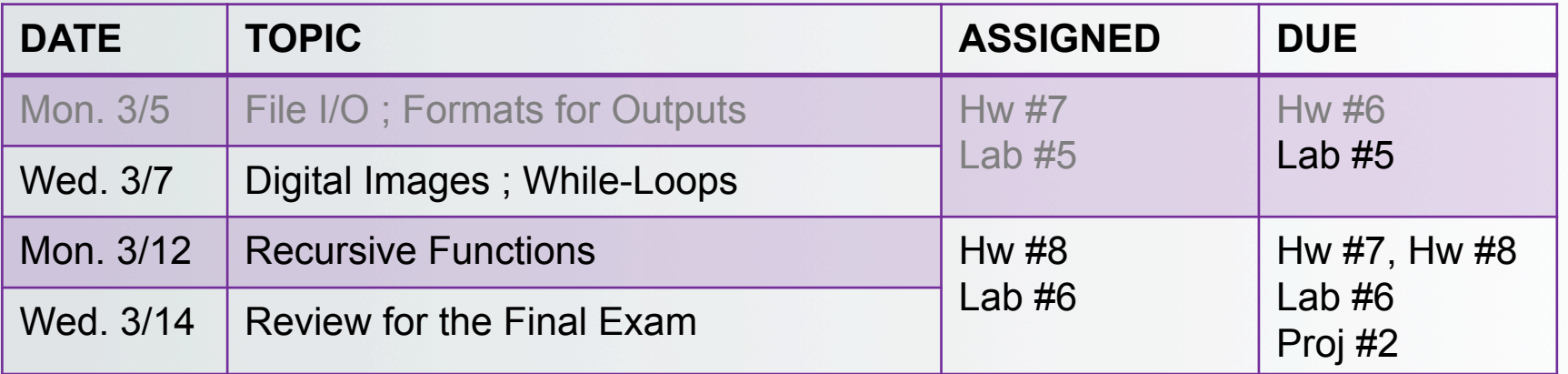

## Lecture Outline

#### **Chapter 6**

- Digital Images on Computers
- Indexed Color Schemes
- The **cImage** Module
- While-Loops

#### Digital Images on Computers *Starting Chapter 6*

- Two types of images: **raster** vs. **vector**
- **Raster** (a.k.a "bit-map") images
	- Most picture formats from photos, paint/shop programs
	- Typically **JPEG** (**.jpg**, **.jpeg**) types
	- Made of a finite number of **pixels** (or **dots**)
		- Quality of picture is measured in **dots per inch** (**dpi**)
		- Close-ups look blurry or "pixelated"
	- The higher the resolution, the more pixels are needed
		- More pixels mean larger file sizes to store the image
	- Raster images are a great choice for photographic pictures

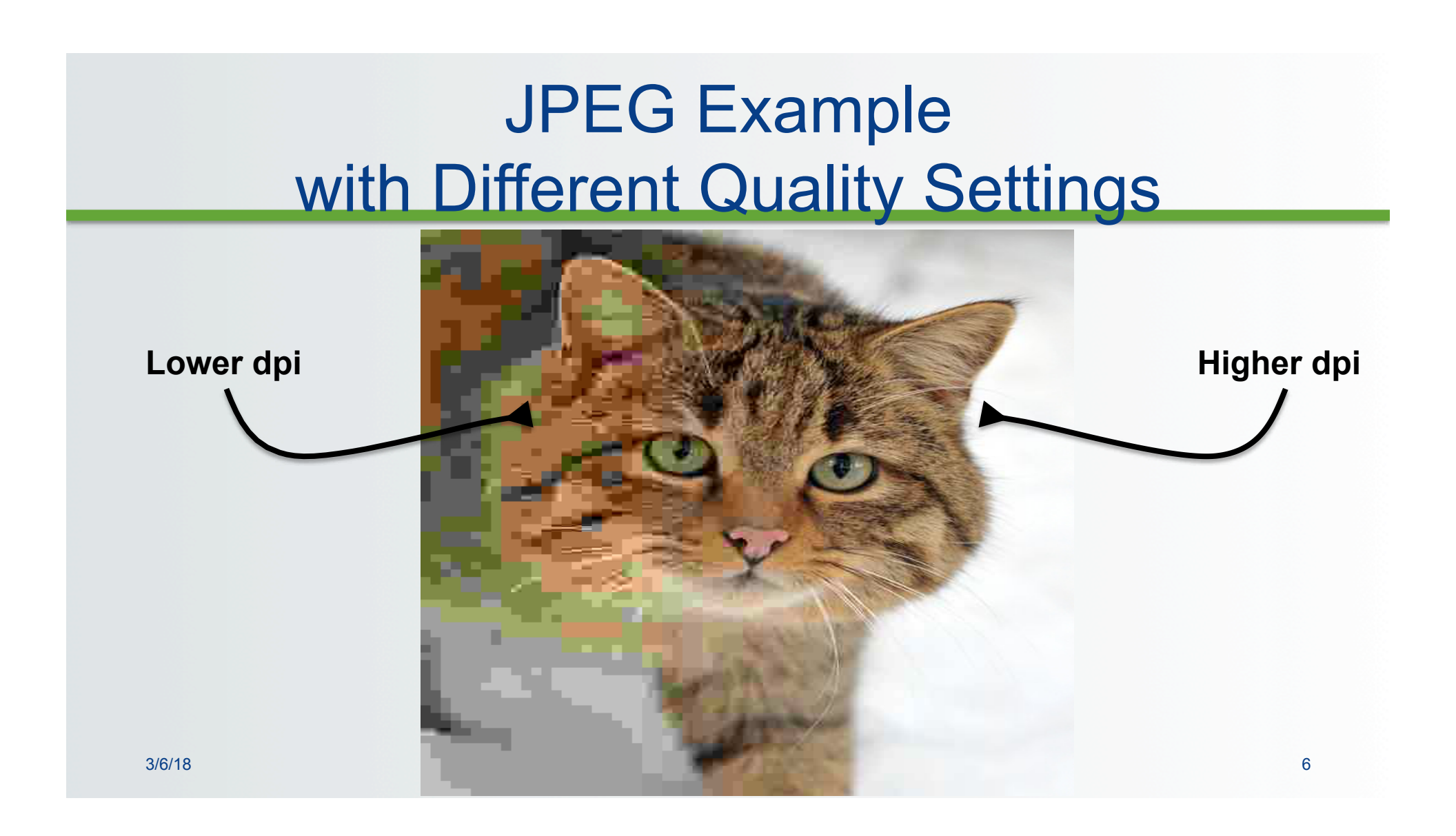

# Digital Images on Computers

**Vector** (a.k.a "object-based") images

- Most picture formats that come from drawing programs
- Typically **SVG** (**.svg**) types
- **Not** pixel representation uses mathematical formulae to represent shapes
	- Close-ups or pull-backs look smooth and clean
- Resolution is always good
	- File size is constant (usually small)
- Great for **logos**, **simple representations** of real objects
- Isn't very good for exact photographic representations

# Examples of Raster vs Vector

#### **Raster (bit-map) Vector**

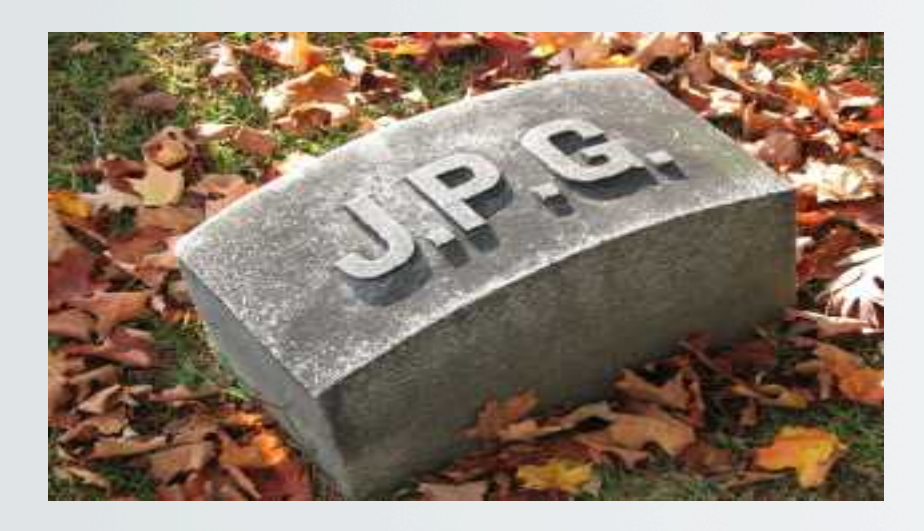

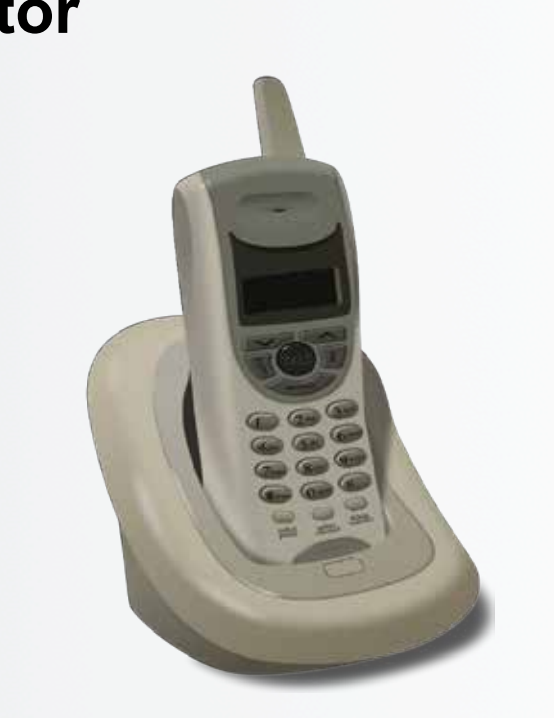

# Same Examples (zoomed in)

**Raster (bit-map) Vector** 

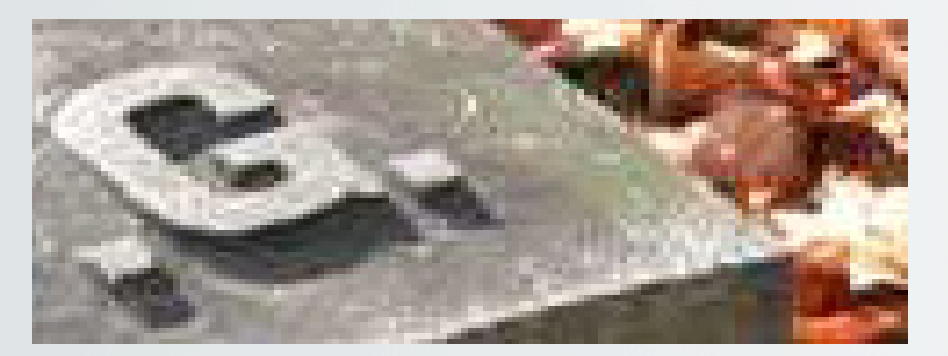

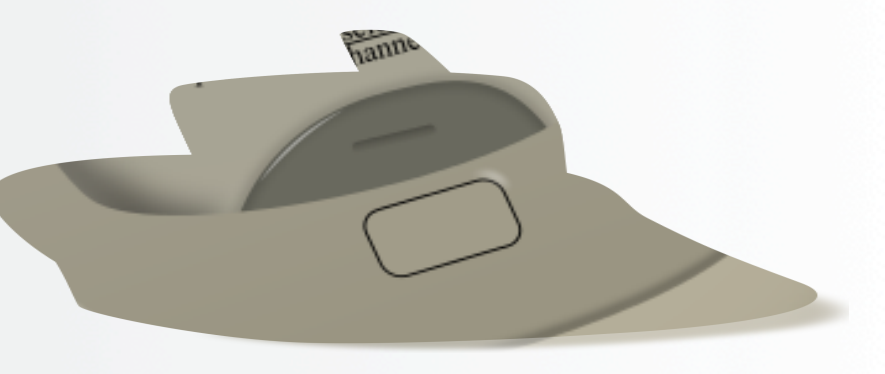

**Shows "pixilation" Shows perfect reproduction** 

# Indexed Colors in Images

- Colors on a monitor are represented by the **RGB scheme** 
	- **256** variations on **each of** Red, Green, and Blue palates
	- Mixing gives a full palate of colors (per projected, not reflected light)
	- Giving you a combination of over **16 million colors**
- Are there **more** than 16 million colors in the real world?

# Indexed Colors in Images

Q: Are there more than 16 million colors in the real world? A: Yes! (well, probably, not that *I* can tell… :\)

#### **A fixed scheme, like RGB, is necessary because:**

**1. It puts an upper limit**  (on colors, on file sizes, on time to render pictures onto a screen, etc…)

#### **2. It accommodates display technologies**  (they're really advanced, but they're not limitless in their capabilities!)

3. It is **good enough** for 99.99% of computer (esp. Web) users!

## The RGB Scale

- 256 settings for Red  $\rightarrow$  8 bits (why?)
- 256 settings for Green  $\rightarrow$  8 bits
- 256 settings for Blue  $\rightarrow$  8 bits
- $\cdot$  1 bit = 2 combinations (0 or 1)
- 2 bits = 4 combinations  $(00, 01, 10, 011)$
- N bits  $= 2<sup>N</sup>$  combinations
- RGB has **24 bits** (8 for each R,G,B) to use to define a "color"
	- $-$  2<sup>24</sup> is approximately 16 million...

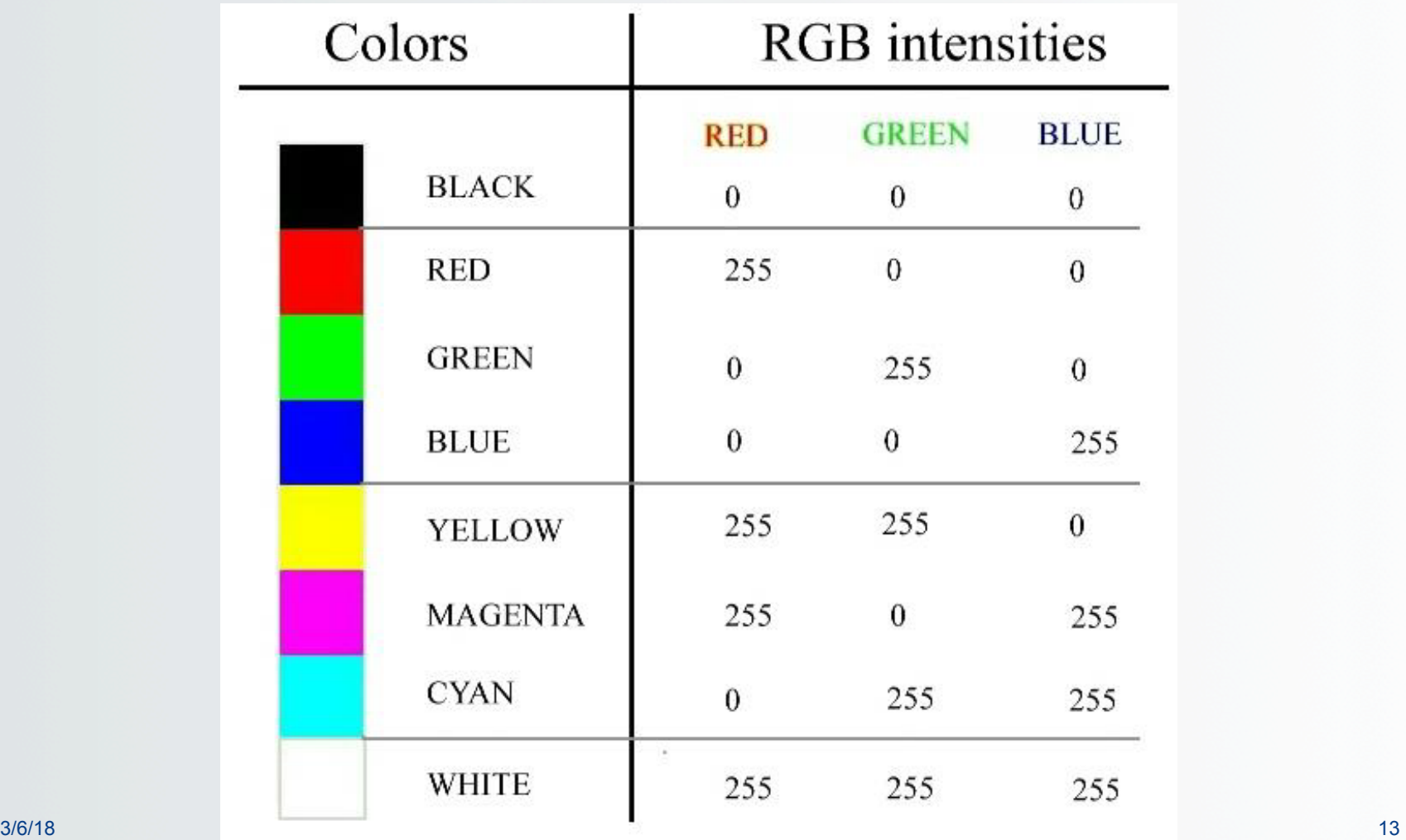

#### The number of bits used to describe a color pallet *exponentially* raises the number of colors used in a computer graphic

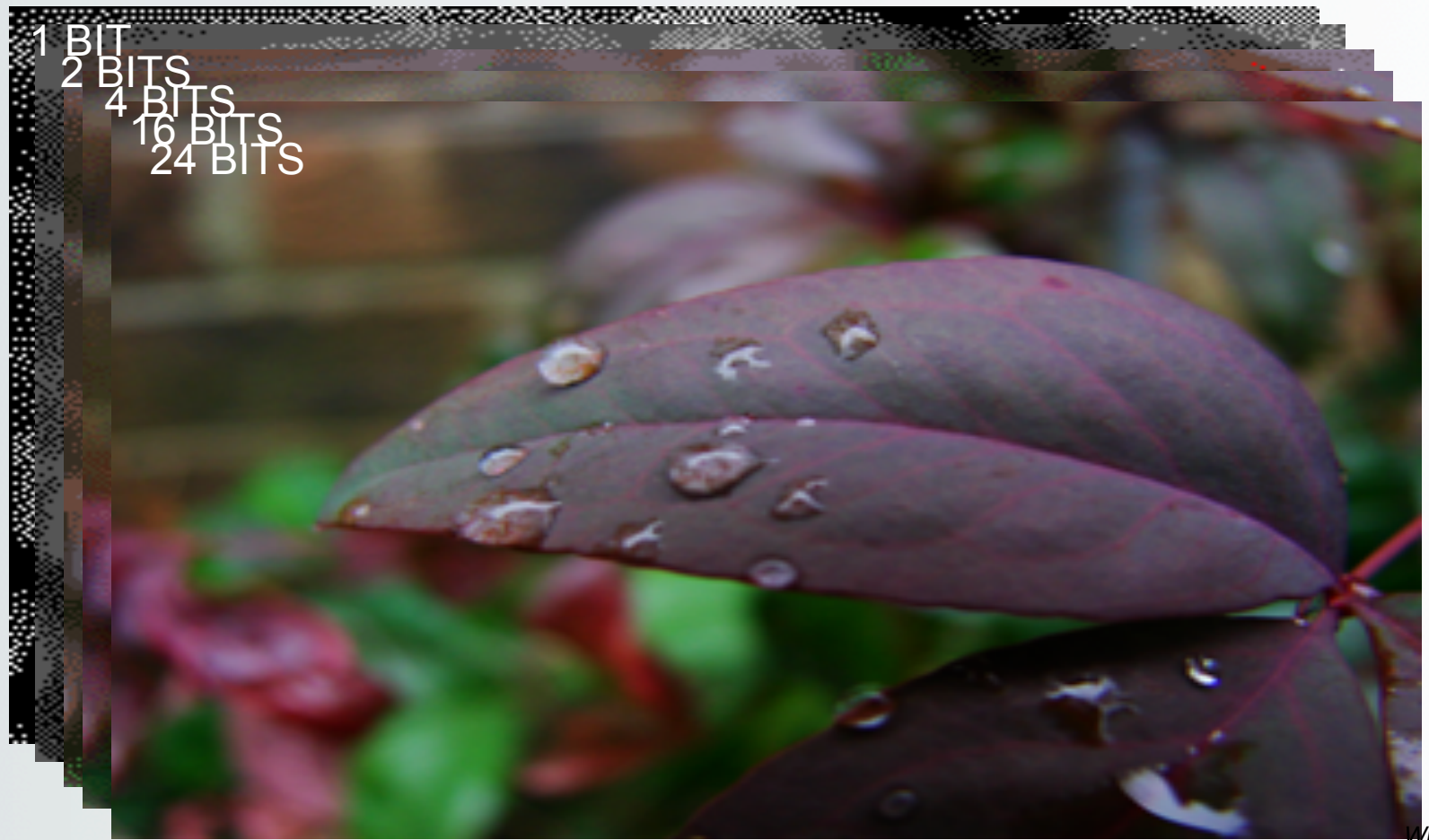

*Wikipedia.com* 

#### Image Processing with the **cImage** Module

- Textbook' s **cImage** module processes **raster** data
- Designed to work with **.gif and .ppm** formats only – Can install a library for**.jpg** format, but not available in lab
- Chapter 6 uses objects of the module's **Pixel**, **FileImage**, **EmptyImage** and **ImageWin** classes

### Using **cImage**

• Import cImage like this:

```
from cImage import *
```
- This allows you to use cImage methods/functions without having to say "cImage." first
- Example:

Instead of:

```
im = cImage.FileImage('x.jpg'), you could just say:
```

```
im = Filelmage('x.jpg')
```
### Construct a Window

• To construct a window, use this:  $title = "My Picture"$ width = 300 # units is pixels height =  $300$  # units is pixels  $myWin = ImageWin(title, width, height)$ 

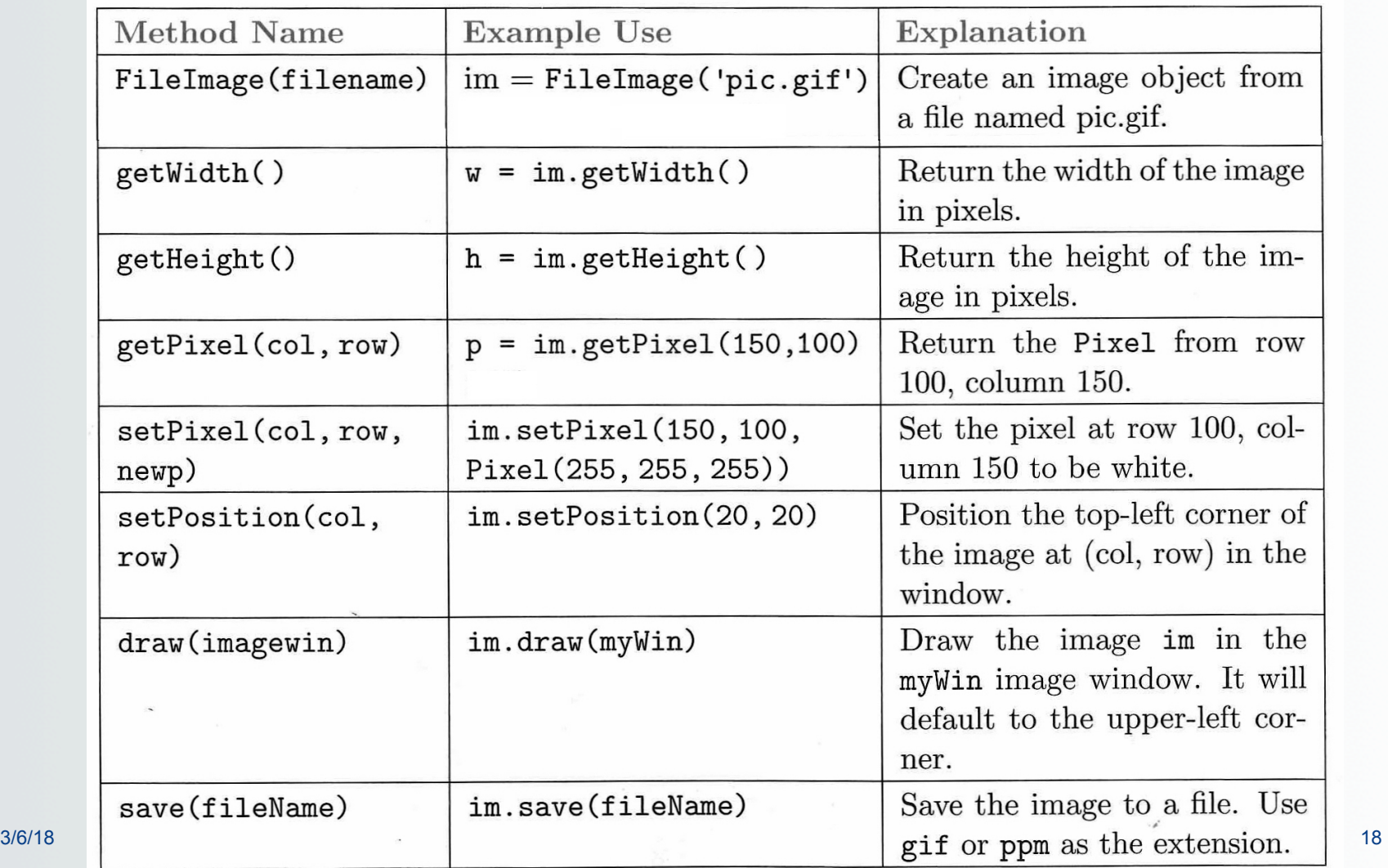

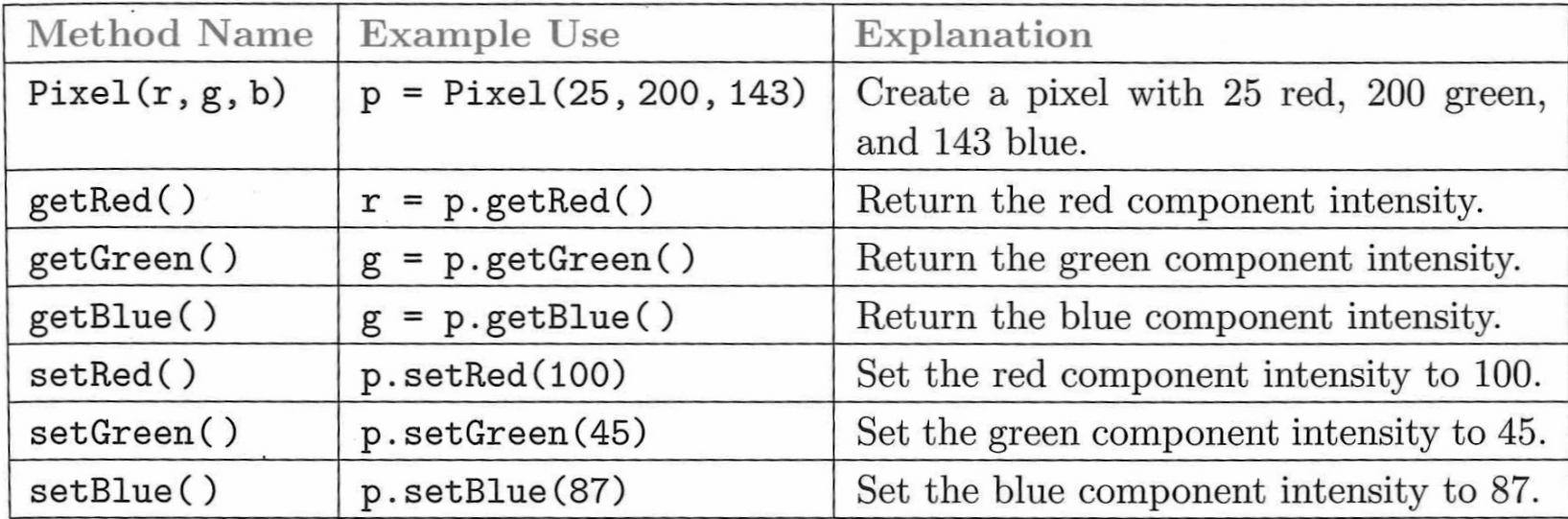

## A Pixel class

- A way to manage the color of *one pixel*
- A color = *amounts* of (red, green, blue)
	- When coded by the RGB color model
	- Range of each part: 0 to 255

 $whiteFixed = cImage.Pixel(255,255,255)$  $blackPixel = clmage.Pixel(0,0,0)$  $purplePixel = clmage.Pixel(255, 0, 255)$ yellowPixel = cImage.Pixel(255,255,0)

The "mixes" don't always work like, say, mixing paints do

• Methods: getRed(), setBlue(value), …some others…

#### Image Classes in **cImage**: EmptyImage and FileImage

- Create a new (empty) image with dimensions:
	- **Create new**: img = **EmptyImage**(cols, rows)
- Use an existing image to get
	- Or use existing: img = FileImage(filename) # Careful of where the file is
- How to manage a set of pixels, organized by rows and columns
	- **x** denotes the column *leftmost* **x** is 0
	- **y** denotes the row *topmost* **y** is 0
- Methods:

```
getWidth(), getHeight(), getPixel(x, y),
setPixel(x, y, pixel), save(filename),
	 	… and draw(window)
```
### **ImageWin** class

- A window frame that displays itself on-screen window = cImage.ImageWin(title, width, height) image.draw(window)
- Mostly just used to hold (new or existing) images, but also has some methods of its own
	- $-$  e.g., getMouse()  $-$  returns  $(x,y)$  tuple where mouse is clicked (in window, not necessarily same as image)
	- $-$  exitonClick() closes window and exits program on mouse click

# Demo!

```
from cImage import *im = Filelmage('./leo.get') # load an existing image
title = "My Friend Leo"<br>width = 600 # u
                  # units is pixels
height = 600 # units is pixels
myWin = ImageWin(title, width, height) # Define myWinim.draw(myWin) # Draws the image in myWin
im.getWidth() # Report on the height of the existing image
im.getHeight() # Report on the width of the existing image
whiteFix = \text{pixel}(255, 255, 255)im.setPixel(150,	100,	Pixel(255,255,255))	
for x in range(500):
                                                     ImageDemo.py
     im.setPixel(x, 100, whitePix)
     im.setPixel(150,	x,	whitePix)
```
## Negative Images & Grayscale

• Negative images – "flip" each pixel color

for row in range(height):

for col in range(width):

# get r, g, b from old image here

 $negPixel = Pixel(255 - r, 255 - g, 255 - b)$ 

newImage.setPixel(col, row, negPixel)

– **Listings 6.1 and 6.2 in textbook – negimage.py** 

• Grayscale similar (Listings 6.3 and 6.4):

# ... as above through get r, g, b  $avg = (r + g + b)$  // 3 grayPixel = Pixel(avg,avg,avg) – **Listings 6.3 and 6.4 – grayimage.py**

### Flow of an Iteration Structure

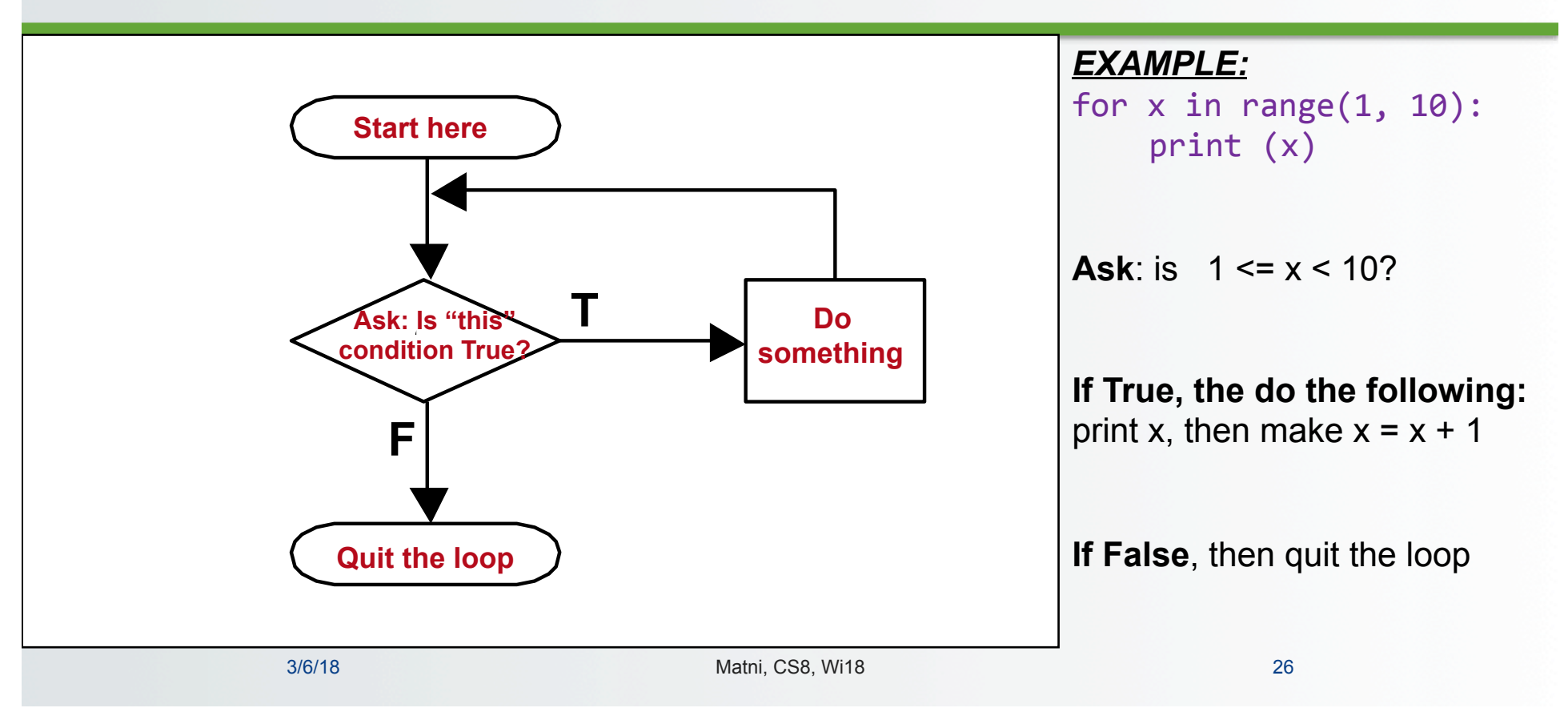

#### Review: 3 Control Structure Types

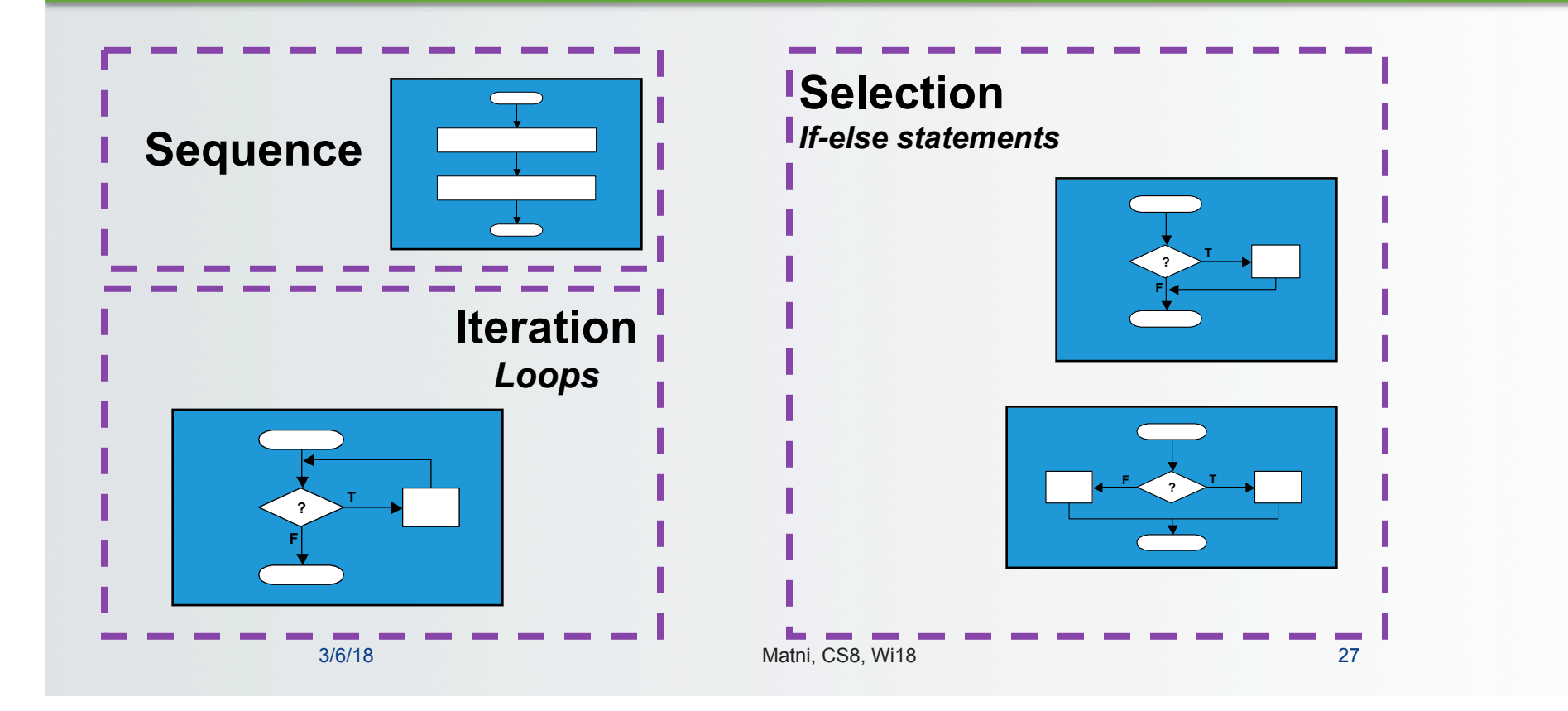

# Repetition with a while loop

• **while** *condition*:

 *# executes over and over until a condition is False* 

- Used for indefinite iteration
	- When it isn't possible to predict how many times a loop needs to execute, unlike with for loops
- We use **for** loops for definite iteration (e.g., the loop executes exactly **n** times)

# Applying while

• Can be used for counter-controlled loops:

```
n = 500counter = 0 # (1) infinitewhile counter \langle n: \qquad \qquadprint(counter * counter)
          counter = counter + 1 \# (3) change state
```
 $-$  But NOTE that this is a definite loop  $-$  easier to use for loop

# Repetition with a while loop

- While loops won't run at all if condition starts out as false
- While loops run forever if condition never becomes false (i.e. if it always stays true)

# Applying while

• Better application example – unlimited data entry:

```
# (1) initialize
AllGrades = 0grade = input("enter grade or q to quit:")
# (2) check condition
while grade != "q":
    # process grade here, then get next one
    AllGrades = AllGrades + int(grades)# (3) change states
    grade = input("enter grade or q to quit:")
# While loop has ended, now do other stuff...
print("You're all done now!")
```
# Top-Design of Programs: Step 1

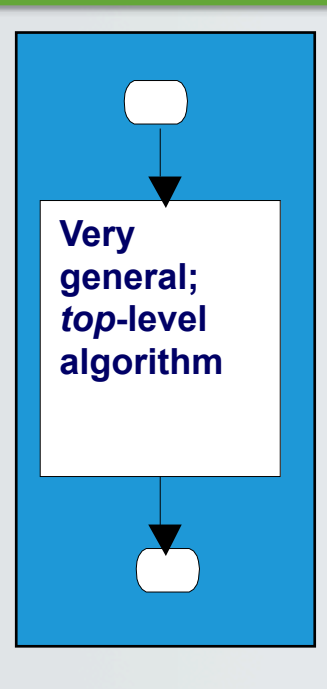

• Think of the simplest flowchart for your problem and think of the "big picture"

#### *Example:*

- I want to print all numbers between 1 and 100
- Notice: just one rectangle in representation

#### Step 2: Replace Any Rectangle By Two Rectangles In Sequence

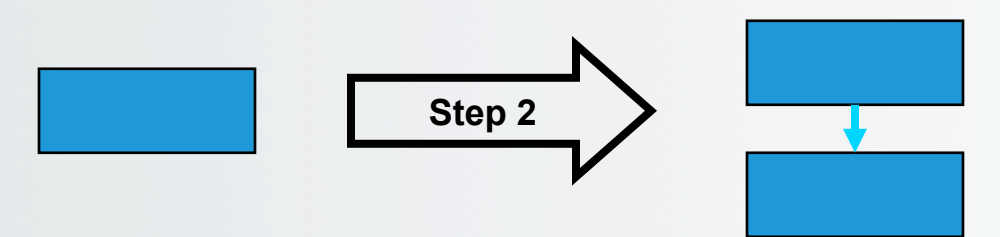

- This "stacking rule" can apply repeatedly
- For example:
	- 1. Get data
	- 2. Process
	- 3. Show results

#### Step 3: Replace Any Rectangle By Any *Control Structure*

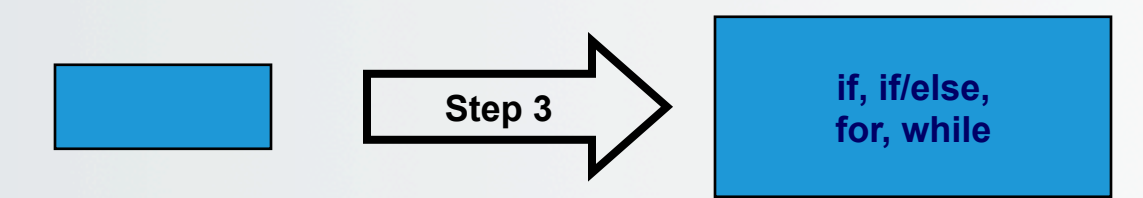

- This "nesting rule" also applies repeatedly each control structure has its own rectangles
- e.g., nest a **while** loop in an **if** structure:

```
if n > 0:
   while i \lt n:
       						print(i)	
       i = i + 1
```
#### Step 4: Apply Steps #2 And #3 Repeatedly, And In Any Order

- Stack, nest, stack, nest, nest, stack, … gets more and more detailed as one proceeds
	- Think of control structures as building blocks that can be *combined in two ways only*.
- Overall process is known as "top-down design by stepwise refinement"
- Fact: *any algorithm* can be written as a combination of sequence, selection, and iteration structures.

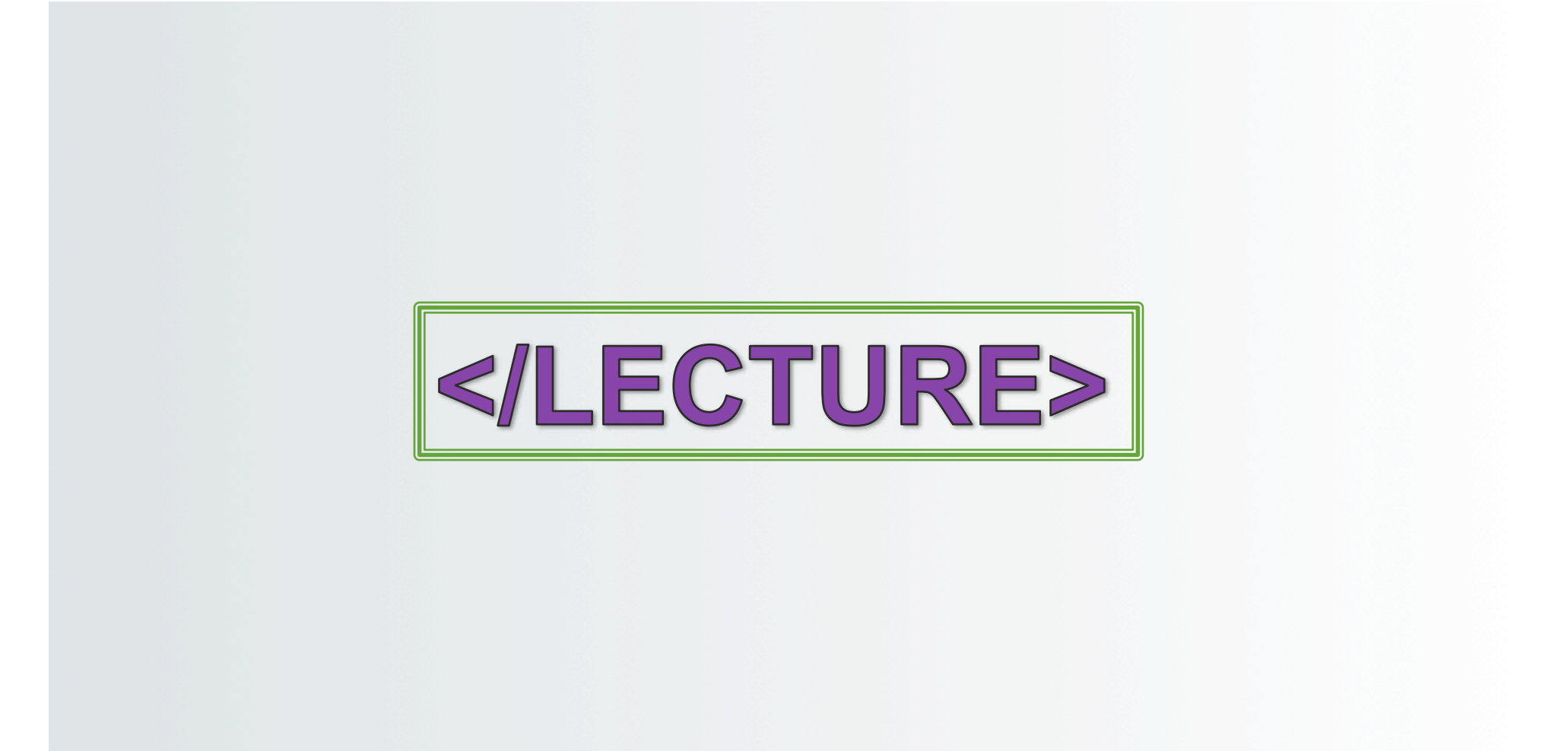